# **Teensy vleermuis detector, handleiding.**

Software versie 1.0 (1.x)

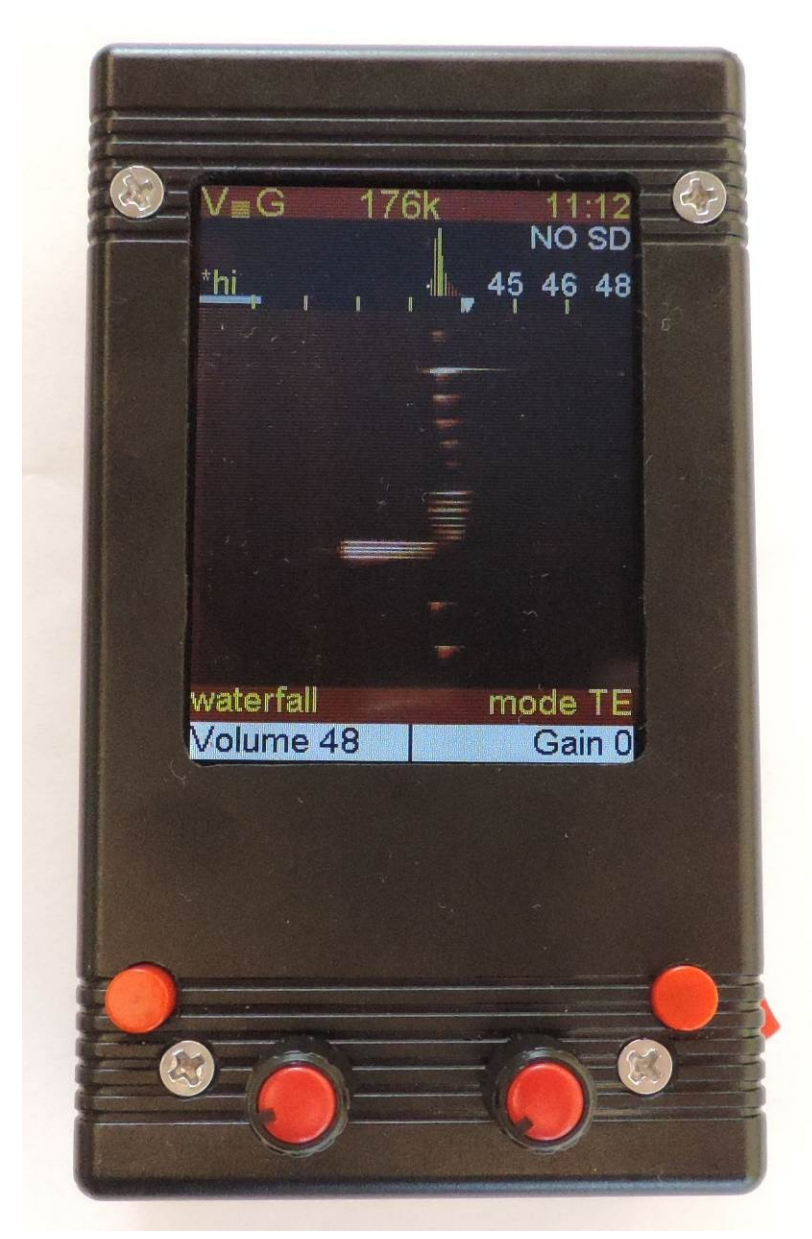

De Teensy bat detector is een vleermuisdetector die u zelf kunt bouwen. Het toestel gebruikt een Teensy 3.6 "development board", Teensy 3.x Audioboard, en 2.8" kleuren TFT display.

Klein formaat, 116x68x36mm (4.7x2.7x1.5in)

Heterodyne, Auto Heterodyne, Frequentie Deler en Time Expansion detectie methoden. Opname mogelijkheden op hoge snelheid (tot een sample rate van maximaal 384kHz) Automatische opnames (start bij ultrasoon detectie en neemt dan x seconden op) Twee soorten visuele weergave van het geluid (Audio spectrum of waterval) Weergave van ontvangen frequenties (laagste/piek/hoogste) Gevoelige microfoon welke geluiden kan horen tot over de 100kHz Ingebouwde batterij tot 20 uur gebruik (4400mAh) of externe voeding (micro USB).

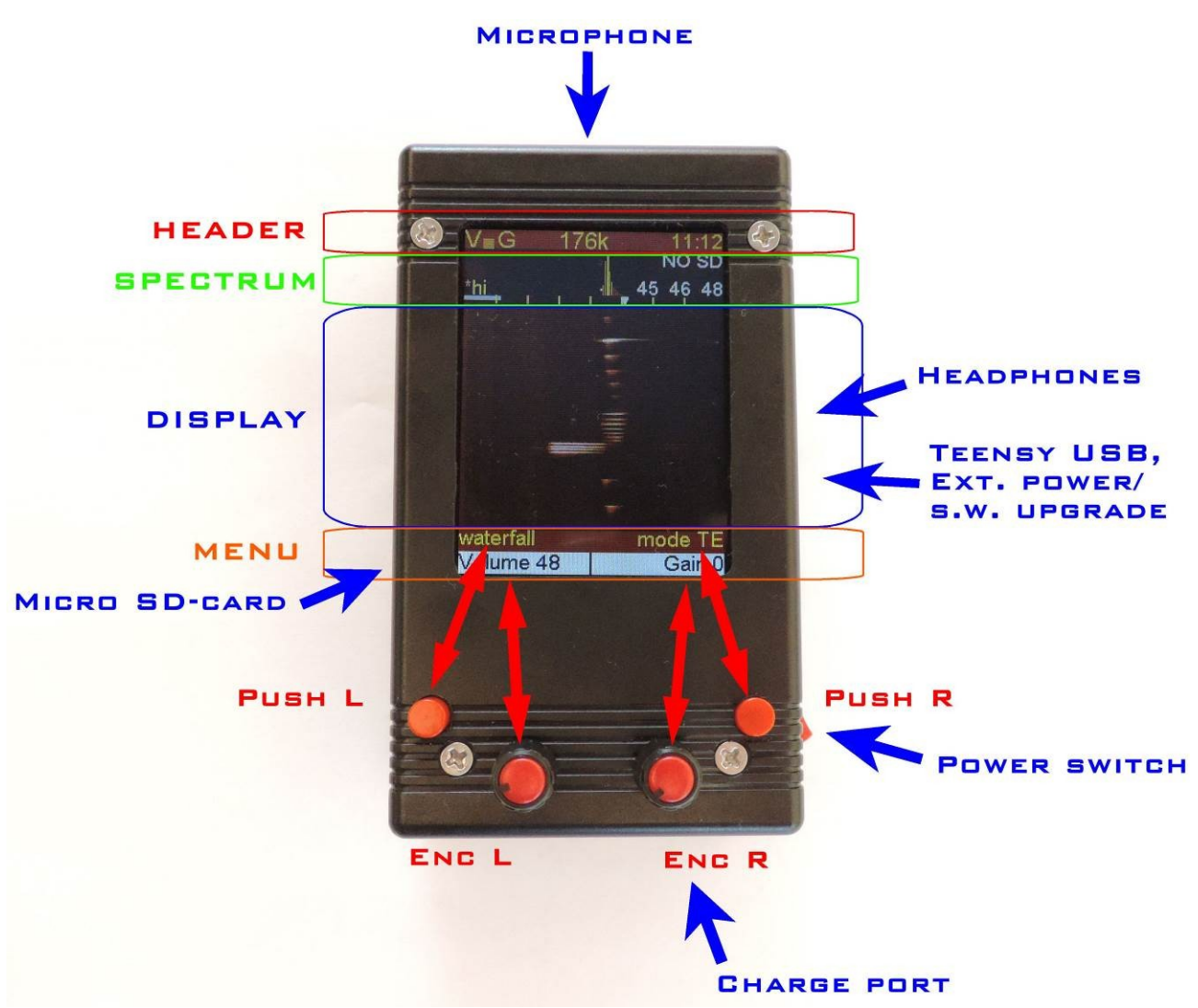

### **Onderdelen,**

Aan de voorzijde zit een microfoon. Rechts zit een hoofdtelefoonaansluiting, een micro-USB stekker voor het laden van nieuwere software of het extern voeden vanuit bijvoorbeeld een powerbank. Er zit ook een aan/uit schakelaar en een kleine schakelaar voor dimmen van de verlichting van het display.

Op de achterkant (zijde van de bedienaar) zit een aansluiting om het toestel te laden en vier lichtjes van welke de lading van de ingebouwde batterij weergeven.

Links zit een sleuf gat waardoor de micro SD kaart geplaatst kan worden t.b.v. het opslaan van geluidsopnames.

(De positie van de aan/uit schakelaar en powerbank aansluiting is uiteraard aan de bouwer, dit is de manier waarop ik mijn detectors maak)

### **Bediening**

De vleermuis detector heeft 4 bedienknoppen, twee drukknoppen (PushL en PushR) en 2 encoders (EncL and EncR). De encoders (draaiknoppen) hebben ook een drukknop functie.

### **Drukknoppen (PushL PushR)**

De drukknoppen hebben kunnen aan de hand van de gekozen opties een andere functie krijgen. De functie van de drukknoppen staat in de 2e regel van onderen. Standaard is rechts (PushR) de detectie mode en links (PushL) de display mode. U kunt door een aantal keuzes heenstappen door meermalen te drukken.

### **Draaiknoppen (Encoders) met drukknop functie (EncL EncR)**

De encoders kunt u gebruiken om door de menu's heen te stappen (hieronder meer info per menu) door te draaien kunt u keuzes maken, door de knop te drukken kunt u die keuzes bevestigen. Om een waarde te wijzigen draait u aan de encoder tot u de functie heeft gevonden die u wilt wijzigen, als u nu de drukknop van de encoder indrukt verandert de tekst of achtergrondkleur. Als u nu aan de encoder draait zal de waarde wijzigen. Na het veranderen van de waarde kunt weer op de encoder drukken en kunt u door te draaien een andere functie kiezen.

De linker encoder heeft meer mogelijkheden als de rechter encoder, recht heeft enkel een paar basisfuncties tot uw beschikking.

### **Beeldscherm indeling**

Het beeldscherm is verdeeld in 4 stukken, de header, een klein spectrum en een dynamische weergave en het menu.

De header laat ons een aantal parameters zien. (volume(v), microfoon gain(g) en sample rate er helemaal rechts de tijd.

Het spectrum scherm laat een compacte weergave zien van het geluidspectrum van de laatst ontvangen signalen. Om de 10Khz zien we een kleine markering staan, een witte marker laat ons zien op welke frequentie de afstemming staat voor heterodyne detector. Als er iets nuttigs is ontvangen zullen we in de waterval modus ook de laagste frequentie, frequentie van het sterkste signaal en de hoogste frequentie worden weergegeven. In dit deel kan oom rechts de tekst NO SD komen te staan. Er is dan geen functionerende micro SD-kaart gevonden voor het maken van opnames.

Het display deel is gebruikt voor de weergave van de ontvangen geluiden. Met de linker drukknop kunnen we de weergave aanpassen. We kunnen een waterval zien (scherm loopt alleen als er ultrasoon geluid is met een frequentie hoger als de instelling (TE low freq.), u kunt ook een live spectrum weergave zien maar ook een zwart scherm (no graphs). Als u de microfoon versterking erg hoog zet kunt u het vernieuwen van het beeldscherm horen, als het scherm niets weergeeft zult u dat niet horen.

De eerste regel van het menu laat zien welke functie is gekozen door de drukknoppen. De rechter drukknop heeft nagenoeg altijd de functie DETECT. De linker knop "display" maar kan ook dienst doen als PLAY, STOP of Start REC. Dit komt dan bij die knop te staan. De tweede (onderste) regel geeft aan wat de functie is van de draaiknoppen.

De opties in het menu zijn: (voor software versie 0.101)

• **Vol.**  $(0..90)$ 

Dit stelt het volume in voor de hoofdtelefoonaansluiting.

- **Gain** (0..63) Dit stelt de versterking (gain) in van het microfoonsignaal. (Probeer dit wat laag te houden, om storingen uit het signaal te houden <34)
- **Freq.** (Freq. AUTO indien geen heterodyne mode is gekozen) U gebruikt dit om de heterodyne frequentie in te stellen. (afstemming op signaal)
- **SRate** (8,11,16,22,32,44,48,88,96,176,192,234,281,352,384) De sample rate hangt samen met de hoogst mogelijk hoorbare geluid. Hoe groter de waarde hoe hoger de hoorbare geluiden, de visuele weergave wordt echter wel wat in elkaar gepropt dus ik gebruik zelf nooit de hoogste waardes.

 **Settings** Instellingen die de detector gebruik bij opstarten (zie verder hier onder).

- **Record** (alleen beschikbaar met geplaatste SD kaart) Dit menu verandert de functie van de linker drukkop (PushL) naar een opname knop, 1 maal drukken is opnemen aan, nogmaals drukken op te stoppen.
- **Play**(alleen beschikbaar met geplaatste SD kaart) U kunt dit gebruiken om eerder opnames af te spelen. (zie verder hier onder).

### **Druk knoppen PushR en PushL**

De rechter drukknop (PushR) is gebruikt voor het kiezen van de detector mode, de volgende modes kunnen gekozen worden:

### **HT : handmatige heterodyne**.

Deze keuze maakt van de detector een standaard heterodyne ontvanger. Standaard staat de linker encoder op volume en de rechter op frequentie. U zult met de rechter knop moeten afstemmen op een frequentie vlak bij het signaal dat u wilt horen. Veel mensen vinden dit prettig om naar te luisteren, het is live geluid maar door het afstemmen kun je hogere of lagere geluiden missen.

- **Auto HT : automatische heterodyne** Bij deze heterodyne modus zal de detector zelf bepalen waar het sterkste signaal zin en daarop afstemmen.
- **Auto\_TE : automatische TimeExpansion** Deze detective mode klinkt over het algemeen het fraaist. Als een stukje ultrasoon geluid wordt gehoord dan wordt dat kort in het geheugen opgeslagen om het vervolgens vertraagd af te spelen. De duur van de geluiden is dus langer als wat de vleermuis maakt, en de frequentie is lager. Doordat er nieuwe signalen kunnen zijn voordat de oude helemaal zijn afgespeeld kunt u een stukje geluid missen.

### **FD : Frequentie Deler** De frequentie van de signalen die binnekomen wordt gedeeld de signalen zijn kort en klinken minder mooi, maar u hoort een breed spectrum nagenoeg live..

### **PASS**

De detector doet niets met het signaal en stuurt het door naar de koptelefoon, helaas is dat voor ons niet hoorbaar.

De linker drukknop (PushL) veranderd standard de DISPLAY mode. Als weergave zijn onderstaand drie opties mogelijk: Waterval, spectrum, leeg scherm

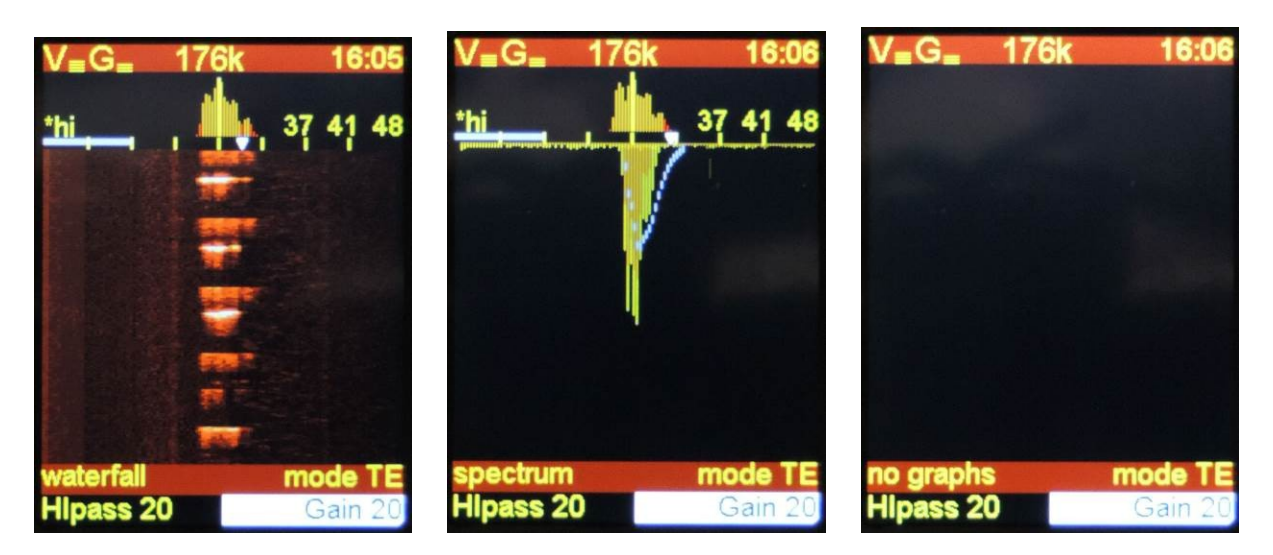

**DISPLAY (**standaard functie van PushL**)**

 **Waterval Geluidsspectrum Geen weergave**

De "no graphs" instelling was vroeger noodzakelijk om digitale ruis van het verversen van het display buiten de deur te houden, door aanpassingen in de hardware is dat bijna niet meer nodig.

# **Opnemen en afspelen**

### **RECORD**

Met de functie record kunnen we opnemen. Een druk op de linker drukknop start een opname, in het scherm verschijn de tekst RECORD en de bestandsnaam die het bestand heeft gekregen in de menubalk zien we REC ON. Als we nogmaals op de linker drukknop drukken dan stopt de opname.

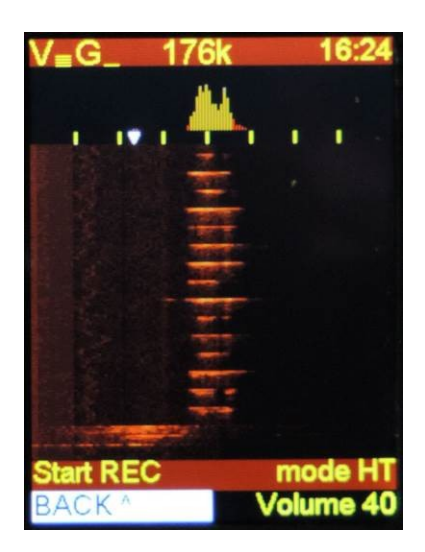

Draai EncL om record de selecteren, druk dan EncL, en REC OFF verschijnt in het menu.

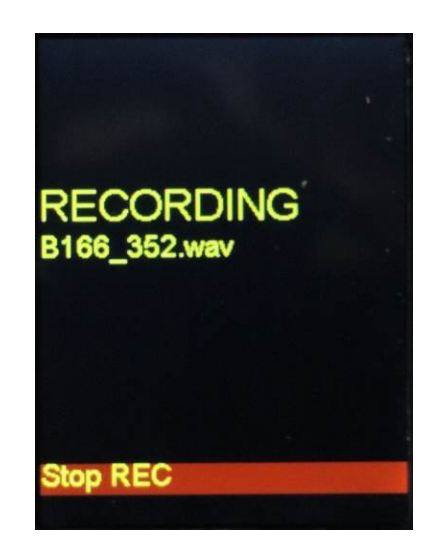

Druk PushL en de detector start de opname, in het display ziet u RECORDING en bestandsnaam. Bxx SRT.wav druk PushL opnieuw om de opname te stoppen.

Als u na de opname weer terug wilt naar de andere functies drukt u eenvoudig weer op de linker draaiknop met de functie BACK^. (EncL)

Er mogen niet meer als 999 bestanden op de geheugenkaart staan (bij veel bestanden (100+) wordt het toestel wat trager bij opstarten an afspelen) als u het menu RECORD niet ziet, dan heeft u geen goede sd-kaart geplaatst of de kaar is "vol"

De bestandsnaam (Bxx\_SRT.wav) begint altijd met B, "xx" is het volgnummer, daarna komt "SRT" dit is de gekozen sample rate voor de opname.

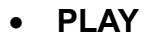

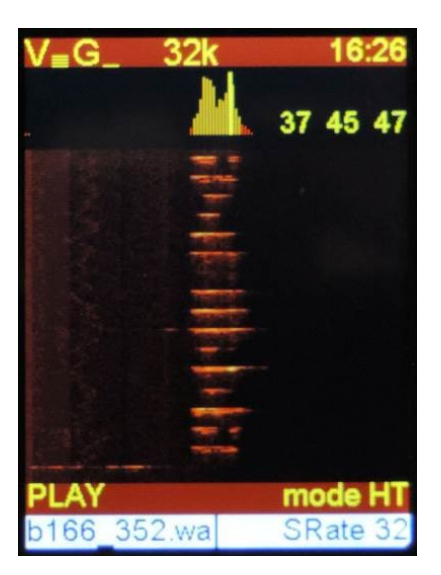

Door te draaien aan EncL kunt u de functie Play selecteren, na het drukken op Encl, ziet u op het scherm de afbeelding zoals hier links

Door te draaien aan EncL kunt u het gewenste bestand kiezen, en door PushL te drukken start u het afspelen.

Tijdens het afspelen kunt u met EncR de snelheid (samplerate) van het afspelen instellen. Als dat veranderd kunt u duidelijk het verschil in toonhoogte horen in uw koptelefoon. Ongeveer 1/10 van de originele sample rate is vaak prettig om te gebruiken.

EncR kan ook nog gebruikt worden voor instellen van het volume, ook gain en Freq staan in het menu maar hebben geen functie.

### **Settings**

Vanaf software versie 1.0 hebben we een settings menu met 3 pagina's. Door EncL te draaien en te kiezen voor Settings en vervolgens EncL te drukken openen we het settings menu.

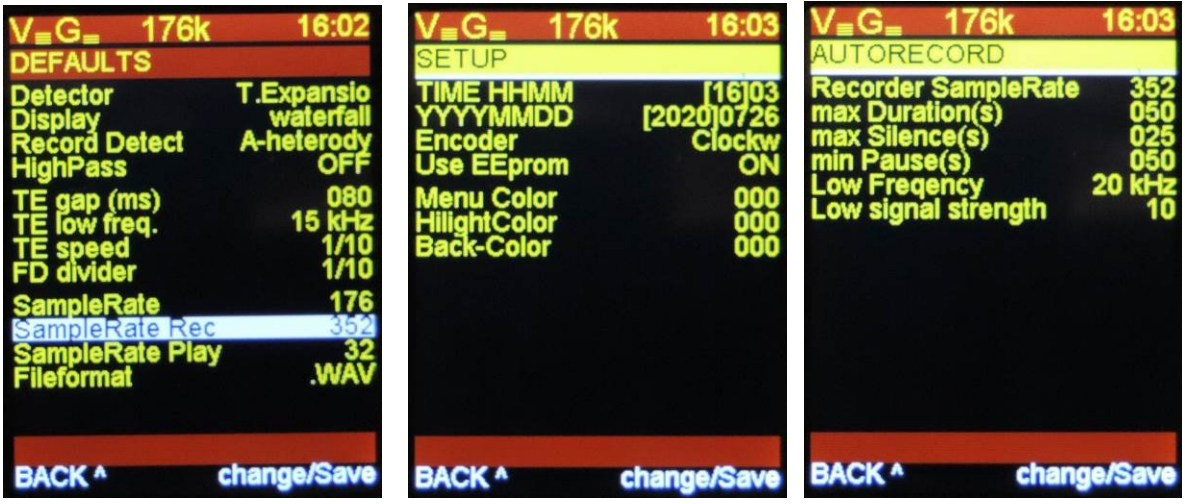

In de settings menu pagina's staan de instellingen waar mee de detector opstart.

Draaien aan EncL zal de actieve (witte) regel kiezen.

Draaien aan EncR zal de waarde veranderen.

Door drukken op EncL zult u dit menu verlaten (waarden worden gebruikt maar niet opgeslagen)

Drukken op EncR staalt de warden op die u heeft ingesteld, ook de eerder ingestelde volume, gain en frequentie instellingen worden opgeslagen

Door op de naam van het menu te gaan staan er de rechter encoder te draaien stap je door het menu heen.

"Defaults menu"

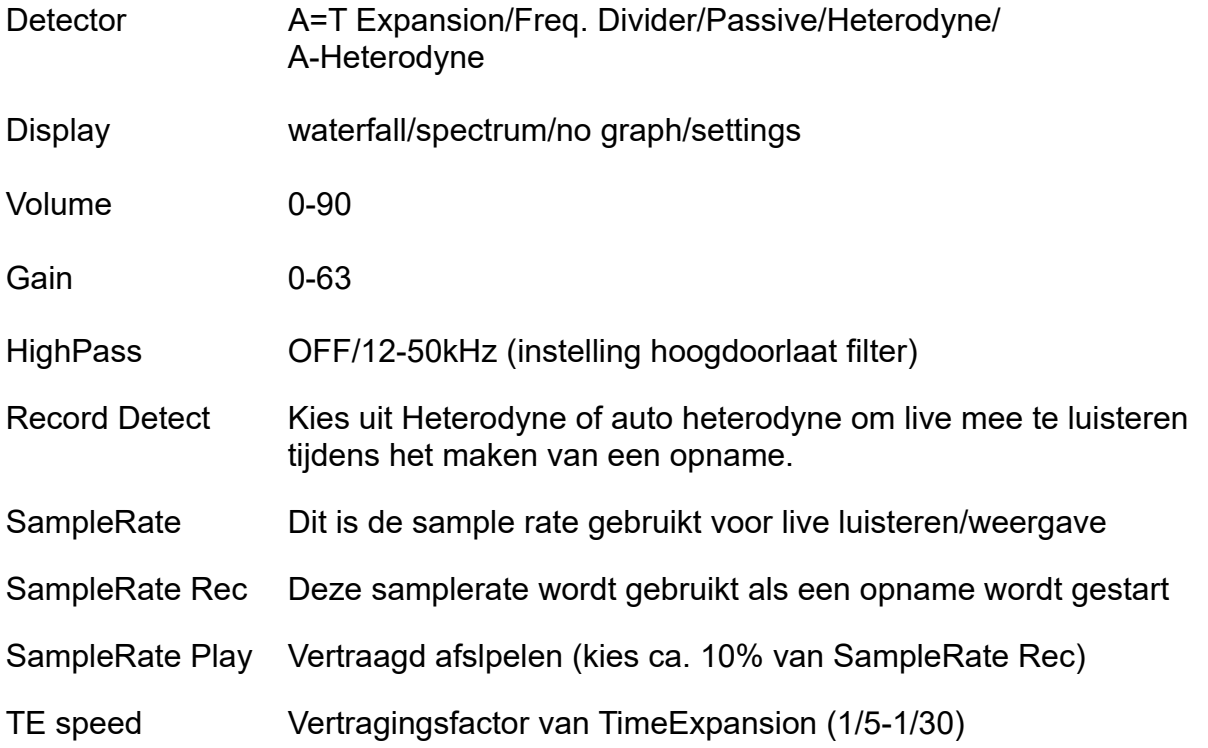

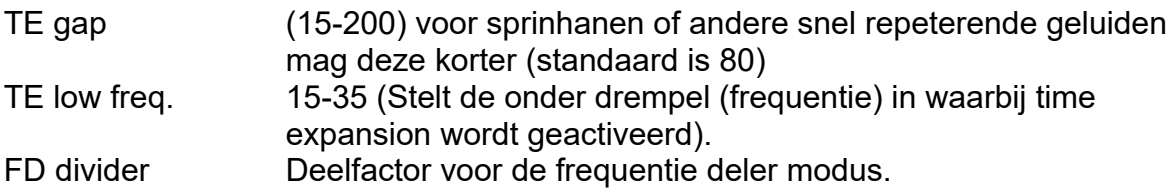

# **Setup**

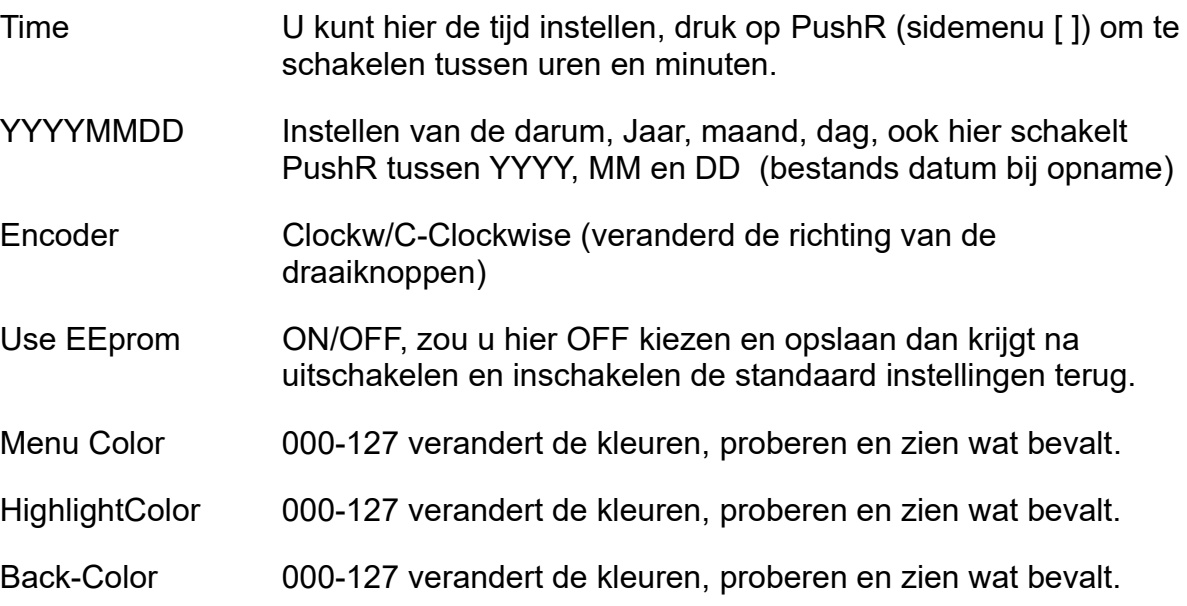

### **Autorecord**

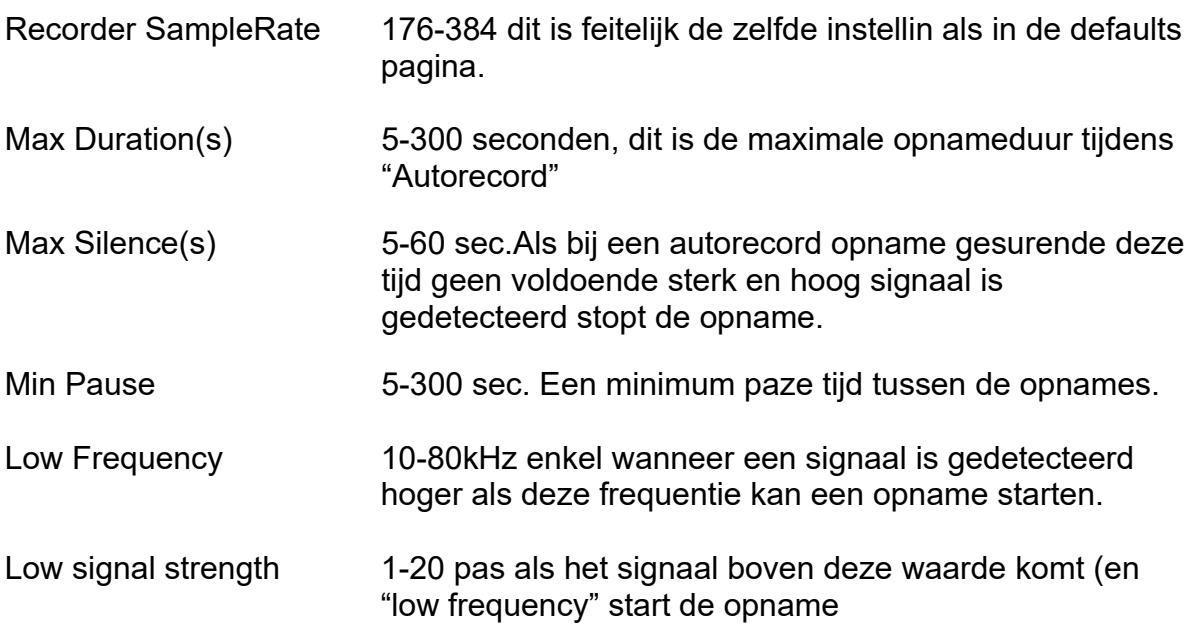

### **Het gebruiken van Autorecord.**

Om Autorecord the gebruiken draait u naar "AutoREC" en drukt u op EncL

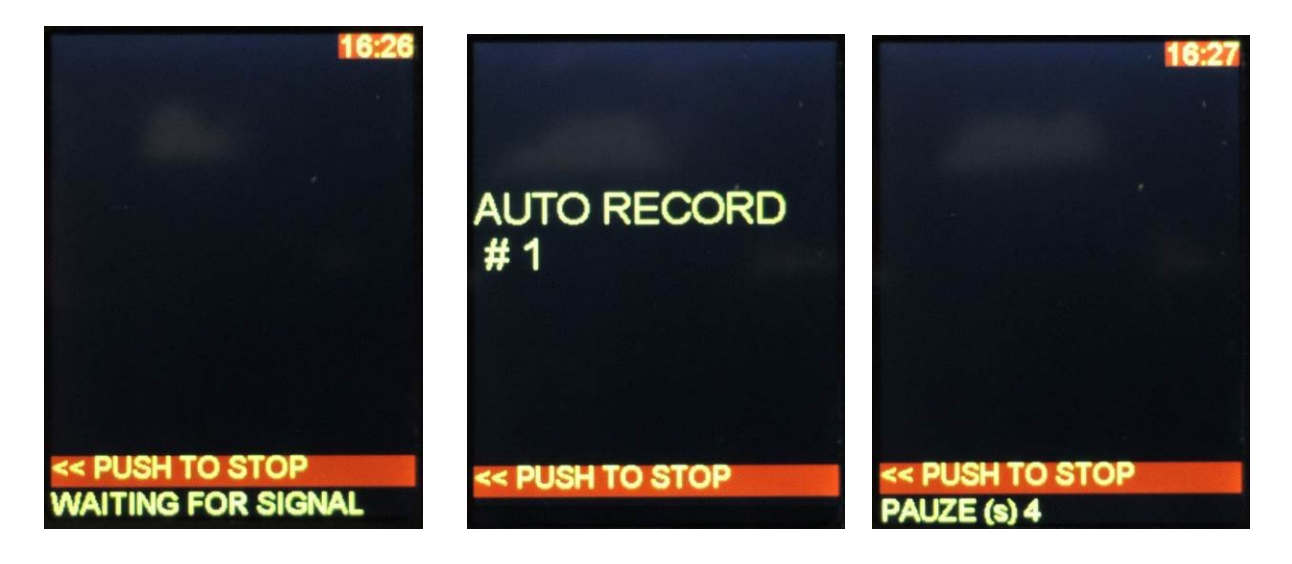

Autorecord is gekozen Autorecord is neemt op Autorecord wacht op een volgende vleermuis.

Om Autorecord te verlaten druk PushL (<<Push to stop)

### **Extra functie in PLAY modes** (Leren soorten geluiden te herkennen) **Srate DIRECT**

In de Play modes van de experimentele versie 1 (start op als versie 1.x) zit een extra functie, deze kan opnames van 192kHz saplerate intern afspelen. Op het scherm en in de koptelefoon ziet het er uit, en klinkt het alsof je in het veld staat.

Ik heb een heel aantal bestanden met vleermuisgeluiden en krekels in het bestand "Training files.zip" zitten. Kopieer deze bestanden naar de micro SD kaart en stop die in de detector. Kies play en zet de samplerate met de rechter draaiknop op Srate-DIREC.

Kies het geluid dat je zou willen horen met de linker draaikop en druk op Play.(PushL)

Je hoort en ziet het geluid alsof je het in het veld ontvangt. Op deze manier kun je leuk kennis maken met de verschillende geluiden en het kan je helpen verschillende soorten uit elkaar te houden.

Uiteraard is dit geen exacte wetenschap maar het helpt je wel op weg.

### **Mogelijke "problemen"**

**Draaiknoppen werken "achteruit".** Na een reset of update kan het zijn dat u in het settings menu de Endoders op C.Clockw. moet instellen.

**Live geluid tijdens opname is anders of zacht.** Tijdens opname kunnen we geen live TimeExpansion gebruiken. Het toestel schakelt over naar (Auto)Heterodyne.

**Er is geen functie Play of Record.** Er is geen micro-SD kaart geplaatst of deze werkt niet goed. (maximaal 32GB, minimaal Class10) Ik gebruik zelf 8 en16GB Sandisk kaartjes van de Action.

**Batterij laadt niet op.** De USB aansluiting naast de hoofdtelefoon stekker kan niet worden gebruikt om op te laden. (afhankelijk van de constructie wijze) U kunt deze aansluiting wel gebuiken om het toestel te voeden met een externe powerbank.

Voor opladen zal aan de korte zijnde nog een 2<sup>e</sup> aansluiting zitten.

**Ik hoor geen geluid.** Gebruik een oortelefoon of hoodtelefoon (Stereo) en geen headset met 4 contacten (dus met microfoon) en controleer of het volume niet laag staat.